# **USING ONLINE**

## **West Virginia**

### **Online Navigation Guide**

#### **Getting Started**

**To log in directly, go to: studiesweekly.com/online**

#### **Login with:**

Username: WVscience Password: scientist

*If your school uses LMS integrations* – *Canvas, Clever, ClassLink, Schoology, or Seesaw* – *you can log in through them*

#### **Questions?**

**Sheldon Savage sheldon.savage@studiesweekly.com 801-472-6282**

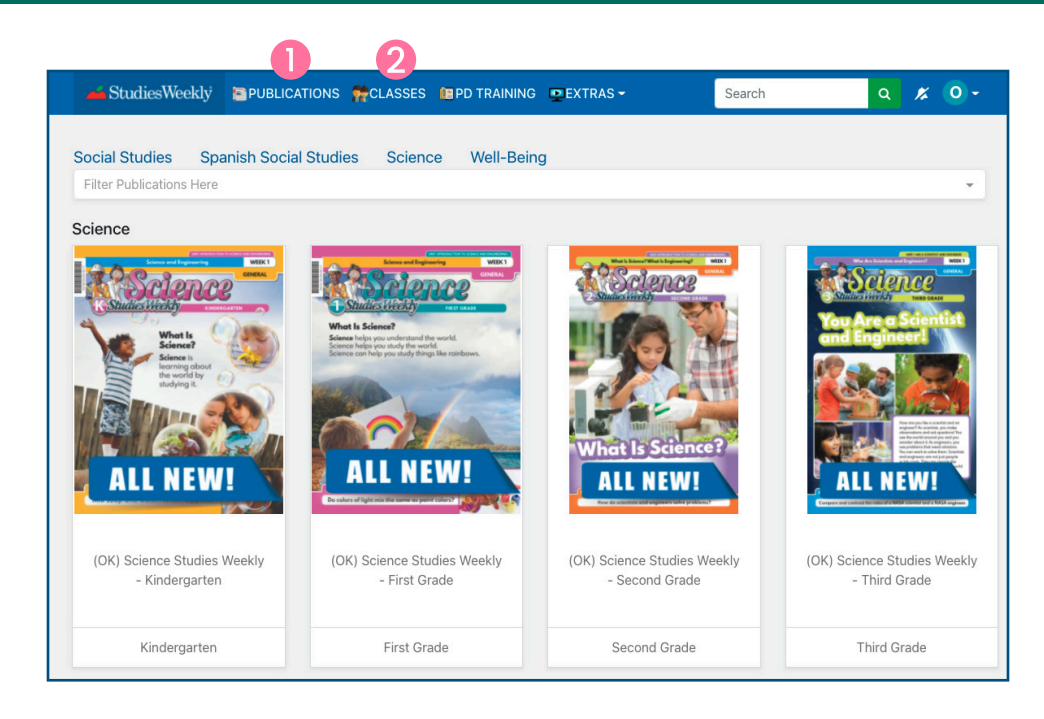

1. In Studies Weekly Online, choose the **Publications** tab to see Science curriculum samples. Select a grade level and week to see more.

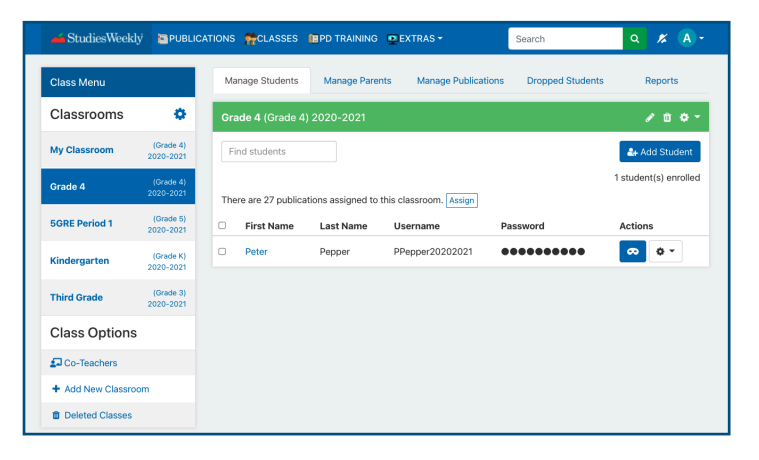

Use the **Classes** tab to see how teachers can manage classes, students, and parent accounts.

# **USING ONLINE**

### **Using Studies Weekly Online**

#### **Article View**

#### In the **Article** view, you can:

- Assign an article with Google Classrom
- Show students how to highlight and annotate
- Use the audio reader
- View additional related media
- And more!

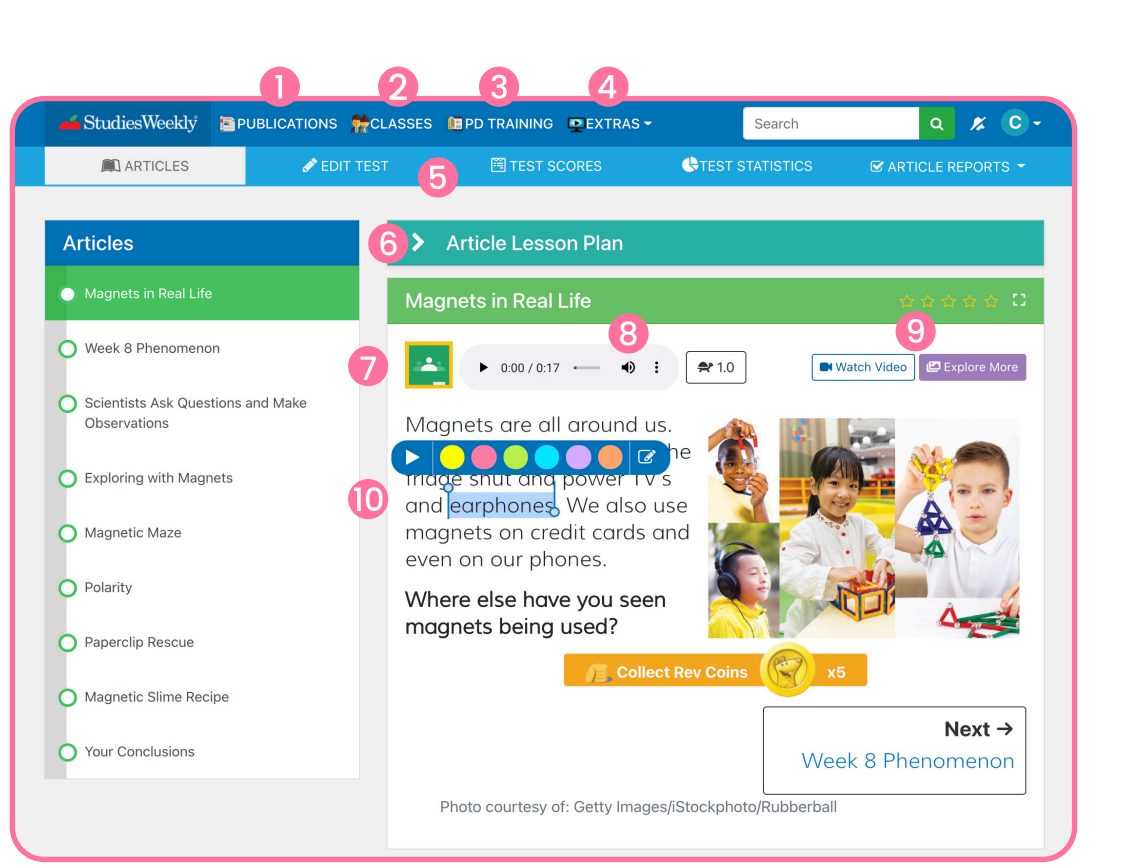

Publications tab: Access units and articles Classes tab: Manage class and student accounts PD tab: Classroom strategies and activities Extras tab: Video interviews and virtual field trips Tests tab: Add assessments, edit tests, and see results Plan Instruction and activities Assign through Google Classroom Listen to text with audio reader View related media Highlight and annotate text

#### **Questions?**

**Sheldon Savage sheldon.savage@studiesweekly.com 801-472-6282**

# **USING ONLINE**

### **Studies Weekly Online Resources**

#### **For Teachers**

As you scroll down, the section **under each article** is a virtual gold mine for teachers.

Studies Weekly Online is **ADA compliant**

#### **Questions?**

**Sheldon Savage sheldon.savage@studiesweekly.com 801-472-6282**

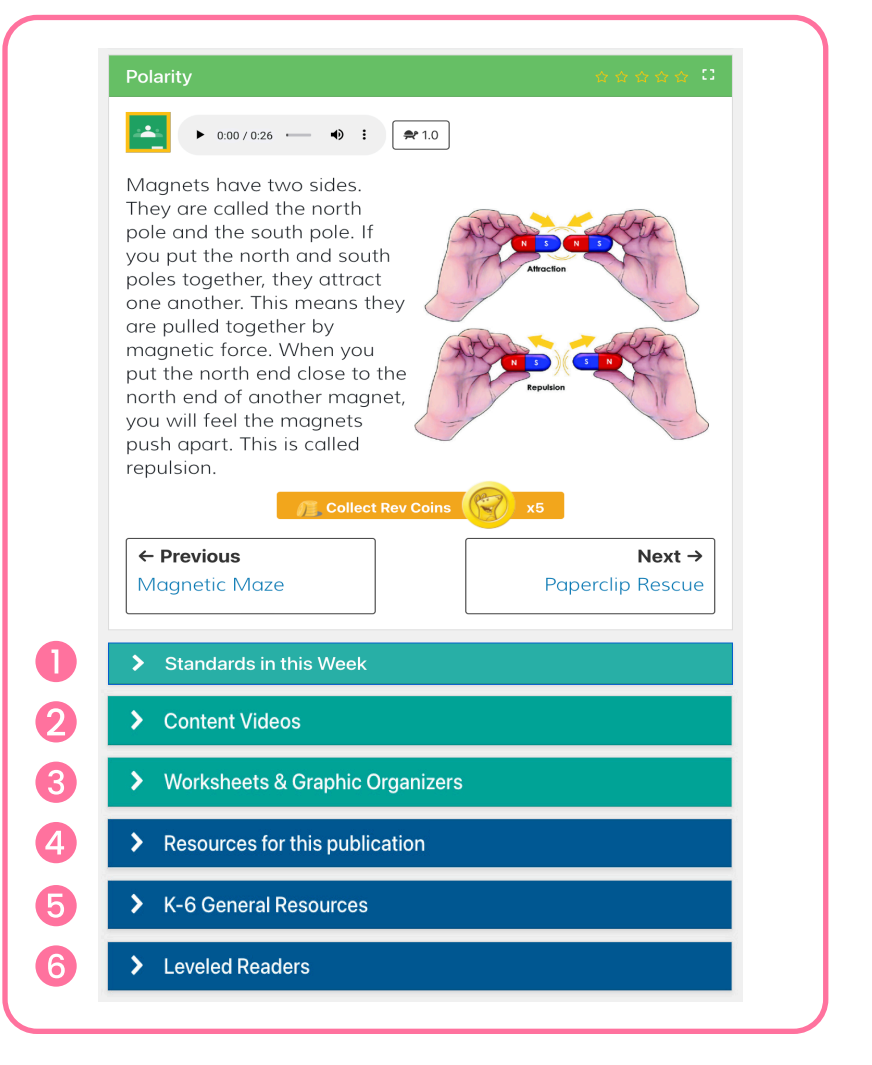

Week and Unit Standards alignment documentation

Studies Weekly Online videos that correlate with the unit

Printable worksheets and graphic organizers for each unit

Digital Teacher Edition and state standard correlations

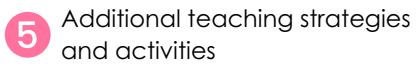

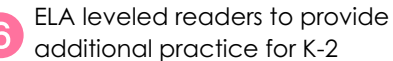

additional practice for K-2